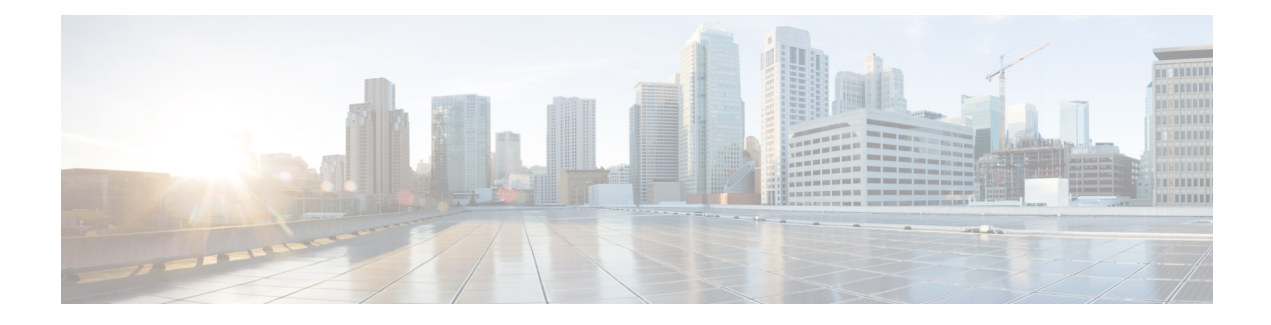

# **Voice Quality Monitoring**

The Voice Quality Monitoring (VQM) feature uses Flexible NetFlow to export voice quality metrics related to media (voice) quality, such as conversational mean opinion score (MOS), packet loss rate, and so on. VQM enables you to monitor the quality of calls traversing your VoIP network, and you can diagnose the cause of voice quality issues and troubleshoot them.

- Finding Feature [Information,](#page-0-0) page 1
- [Prerequisites](#page-0-1) for Voice Quality Monitoring, page 1
- Information About Voice Quality [Monitoring,](#page-1-0) page 2
- How to Configure Voice Quality [Monitoring,](#page-4-0) page 5
- [Configuration](#page-10-0) Examples for Voice Quality Monitoring, page 11
- Feature Information for Voice Quality [Monitoring,](#page-10-1) page 11

# <span id="page-0-0"></span>**Finding Feature Information**

Your software release may not support all the features documented in this module. For the latest caveats and feature information, see Bug [Search](https://tools.cisco.com/bugsearch/search) Tool and the release notes for your platform and software release. To find information about the features documented in this module, and to see a list of the releases in which each feature is supported, see the feature information table.

Use Cisco Feature Navigator to find information about platform support and Cisco software image support. To access Cisco Feature Navigator, go to [www.cisco.com/go/cfn.](http://www.cisco.com/go/cfn) An account on Cisco.com is not required.

# <span id="page-0-1"></span>**Prerequisites for Voice Quality Monitoring**

The **aqm-register-fnf** command must be configured before you use the **media monitoring** command to configure voice quality metrics.

## <span id="page-1-0"></span>**Information About Voice Quality Monitoring**

The VQM (Voice Quality Monitor) uses Flexible NetFlow to export voice quality metrics measured by the **media monitoring** command. To help the NetFlow collector to process the flow record, VQM also reports call-related information such as calling number, called number, call setup time, and so on. The Voice Quality Metrics enables statistics gathering on packet arrival (late/lost/early). From these statistics, a voice quality measurement is developed to show the quality of the call. The output is in a simple format, using a system of good, poor, and bad types of ratings.

The following are the five metrics added to Call Detail Record (CDR) and Management Information Base (MIB) in NanoCUBE, indicating voice quality:

- **1** MOSQe (conversational quality MOS)
- **2** Round-trip-delay.
- **3** Receive-delay (current jitter buffer size).
- **4** Packet-Loss-Rate.
- **5** Out-of-Order-Rate.

The CDR is sent at the end of a call if AAA accounting is configured.

A CDR example is as follows:

<MOS-Con>4.4072</MOS-Con>

<round-trip-delay>1 ms</round-trip-delay>

<receive-delay>64 ms</receive-delay>

<voice-quality-total-packet-loss>0.0000 %</ voice-quality-total-packet-loss>

<voice-quality-out-of-order>0.0000 %</ voice-quality-out-of-order>

### **VQM Metrics**

The following are the metrics exported by VQM:

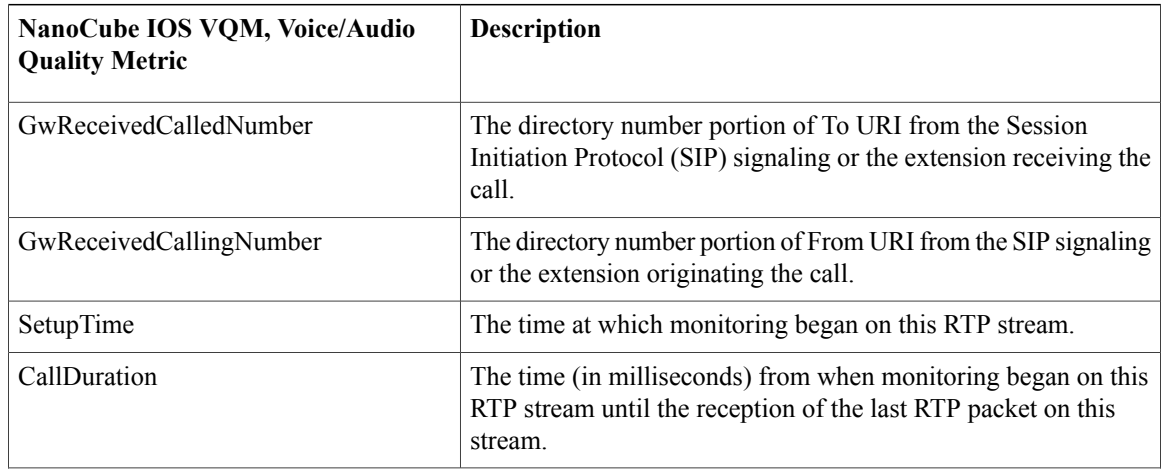

 $\mathbf I$ 

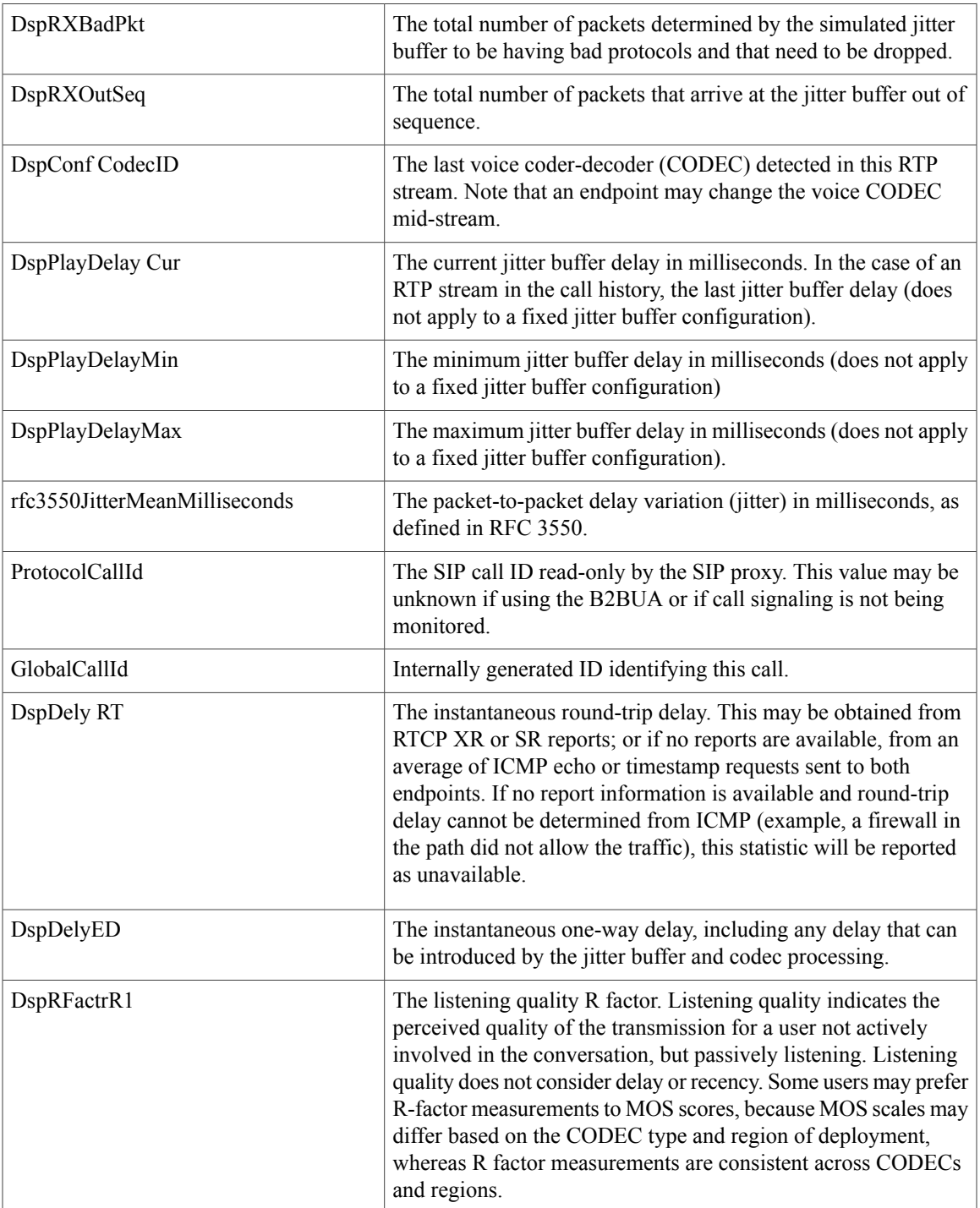

 $\mathbf{I}$ 

I

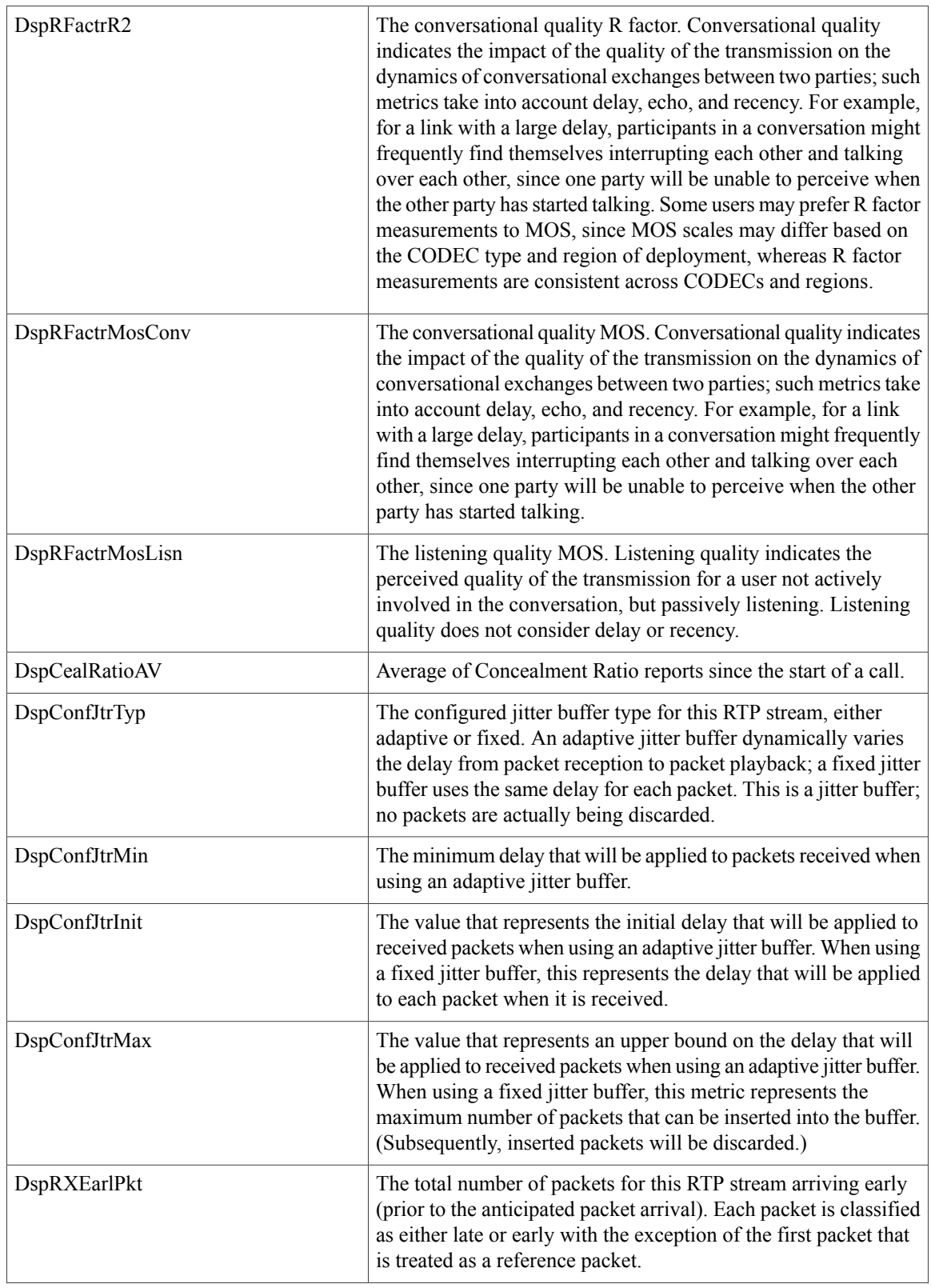

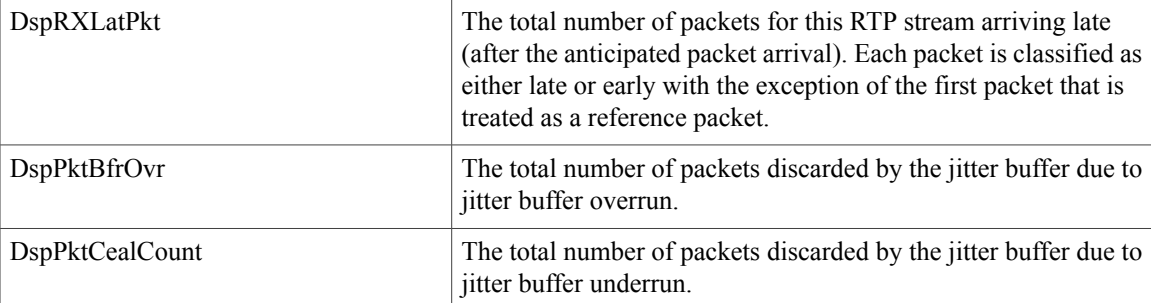

# <span id="page-4-0"></span>**How to Configure Voice Quality Monitoring**

### **Configuring Voice Quality Metrics**

### **Before You Begin**

The **aqm-register-fnf** command must be configured at the global configuration mode to export the audio and video call quality metrics to flow record using Flexible NetFlow collector.

### **SUMMARY STEPS**

- **1. enable**
- **2. configure terminal**
- **3. voice service voip**
- **4. media monitoring** *max-calls*
- **5. exit**
- **6. dial-peer voice** *tag* **voip**
- **7. media monitoring** *max-calls*

### **DETAILED STEPS**

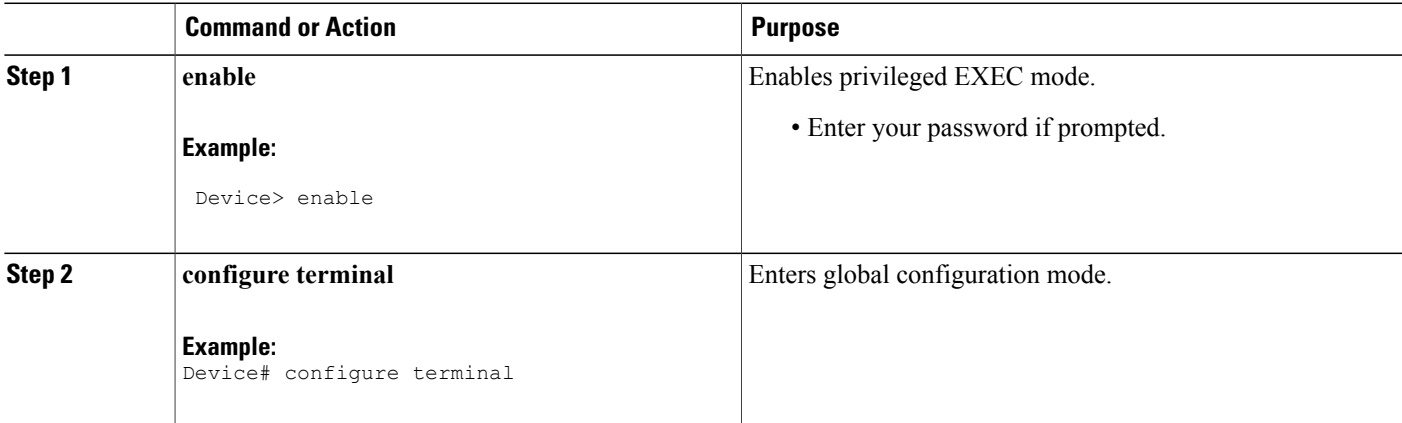

 $\overline{\phantom{a}}$ 

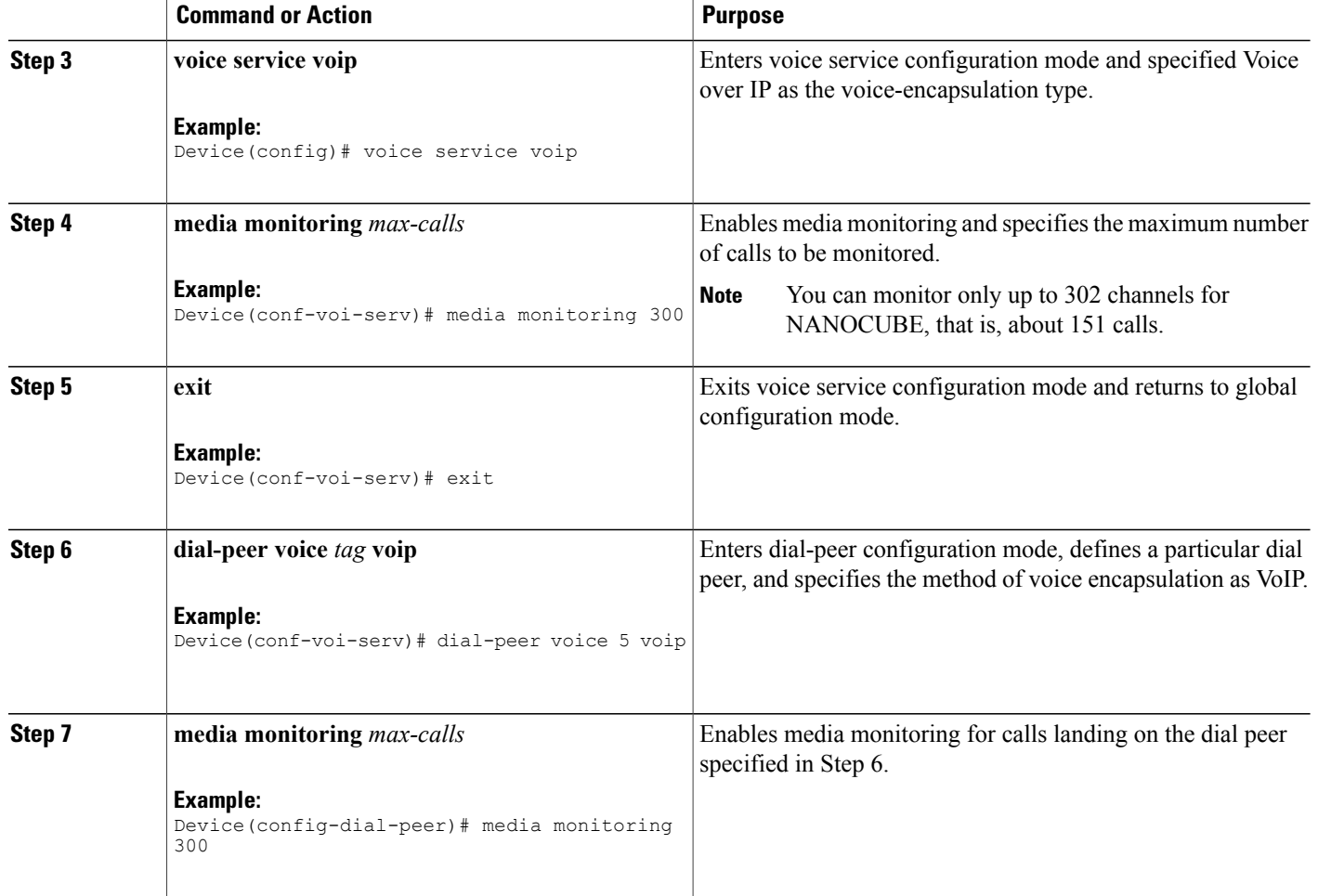

## **Enabling Media Statistics Globally**

Perform this task to globally enable media statistics in voice-service configuration mode to estimate the values for packet loss, jitter, and round-trip time.

### **SUMMARY STEPS**

- **1. enable**
- **2. configure terminal**
- **3. voice service voip**
- **4. media statistics**
- **5. end**

### **DETAILED STEPS**

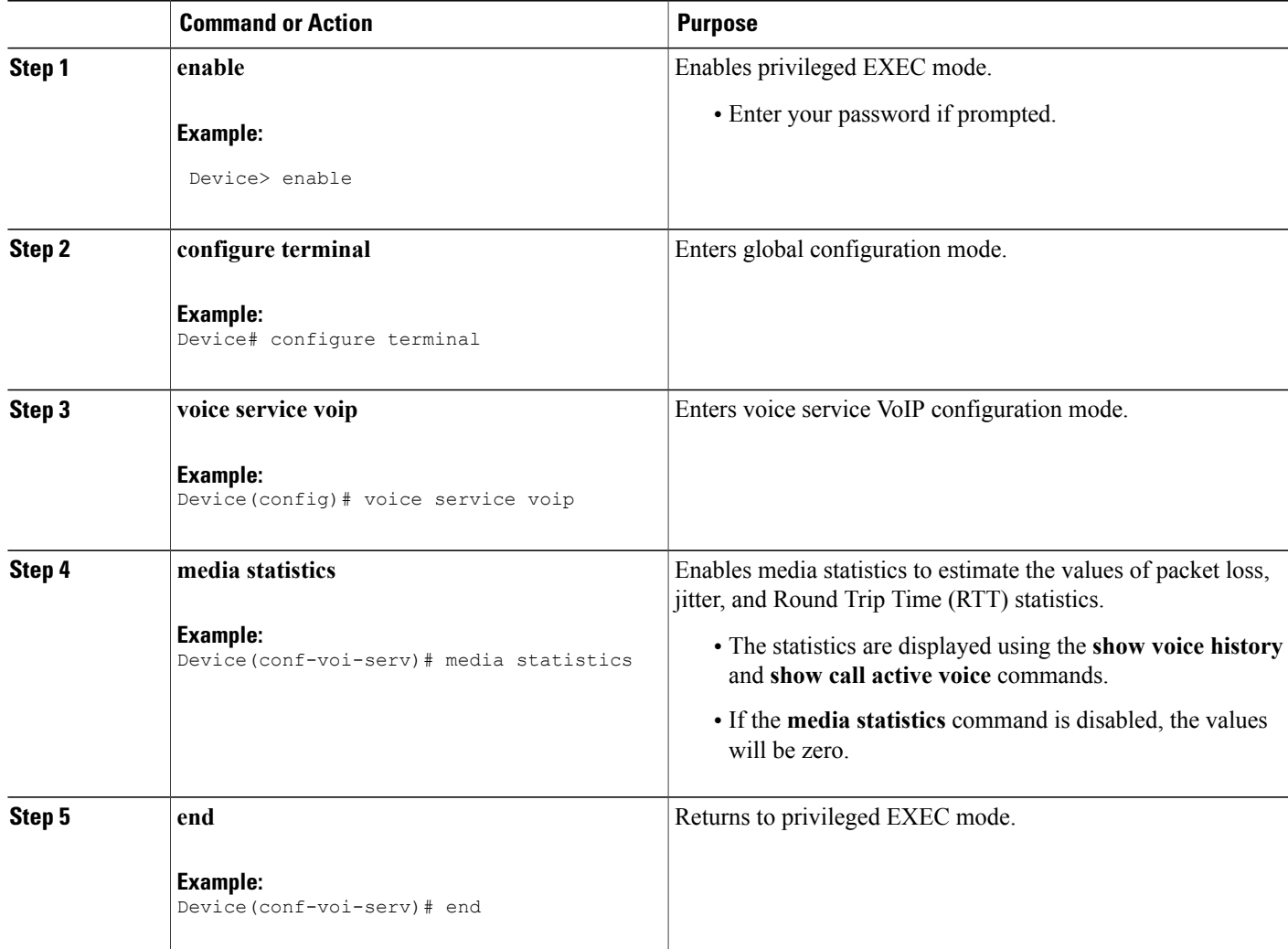

# **Verifying Voice Quality Monitoring**

 $\mathbf I$ 

Perform thistask to verify the configuration for voice quality monitoring. The **show** commands can be entered in any order.

#### **SUMMARY STEPS**

- **1. enable**
- **2. show voip rtp connections**
- **3. show sccp connections**
- **4. show voice monitoring-channels**
- **5. show call active voice**
- **6. show call active voice stats**

#### **DETAILED STEPS**

**Step 1 enable** Enables privileged EXEC mode.

#### **Example:**

Device> **enable**

### **Step 2 show voip rtp connections**

Displays Real-Time Transport Protocol (RTP) named event packets.

#### **Example:**

Device# **show voip rtp connections**

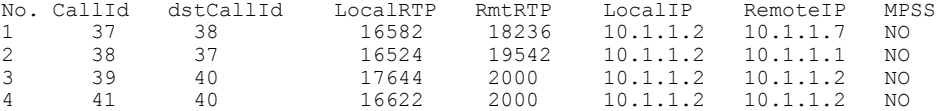

#### **Step 3 show sccp connections**

Displays information about the connections controlled by the Skinny Client Control Protocol (SCCP) transcoding and conferencing applications.

#### **Example:**

Device# **show sccp connections**

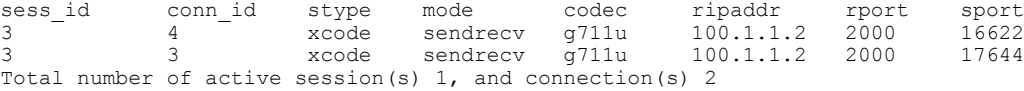

#### **Step 4 show voice monitoring-channels**

Displays voice monitoring statistics.

#### **Example:**

Device# **show voice monitoring-channels**

max vq mon channels = 10 vq mon channels in use = 2 vq mon channels left =8

#### **Step 5 show call active voice**

Displays statistics on the CUBE if the Voice Quality Metrics feature is configured.

#### **Example:**

#### Device# **show call active voice**

RxPakNumber=5496 RxSignalPak=0 RxComfortNoisePak=0 RxDuration=109900 RxVoiceDuration=109920 RxOutOfSeq=0 RxLatePak=0 RxEarlyPak=0 RxBadProtocol=0 LevelRxPowerMean=0 ErrRxDrop=0 ErrRxControl=0

#### **Step 6 show call active voice stats**

Displays Concealment Statistics and R-Factor Statistics (G.107 MOS) on the Cisco UBE if the Voice Quality Metrics feature is configured. A sample output is provided below for a voice call using G.711ulaw, VAD on, and at 5 percent packet loss rate.

#### **Example:**

#### Device# **show call active voice statslsec MC**

DSP/CS: CR=0.0527, AV=0.0502, MX=0.0527, CT=1220, TT=24270, OK=50, CS=44, SC=0, TS=50, DC=0 SP/RF: ML=3.9855, MC=0.0000, R1=79, R2=0, IF=15, ID=0, IE=0, BL=25, R0=94, VR=1.1

In the sample output, the following can be noted:

- The average conceal ratio (AV) is about 5 percent.
- The ratio of total conceal time and total speech time is about 5 percent (1220/24270).
- BL for codec G.711 is 25 (based on G.113).
- IE for codec G.711 is  $0$  (G.113).
- IE for codec G.711 is 0.
- R0 is 94 (G.107).

The following table defines the abbreviations used in the sample output.

#### **Table 1: Router Output Definitions for the show call active voice stats command**

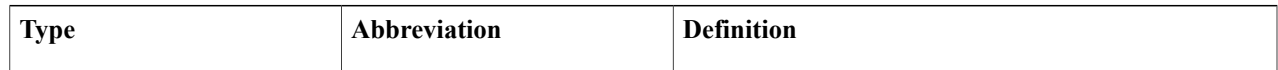

 $\overline{\phantom{a}}$ 

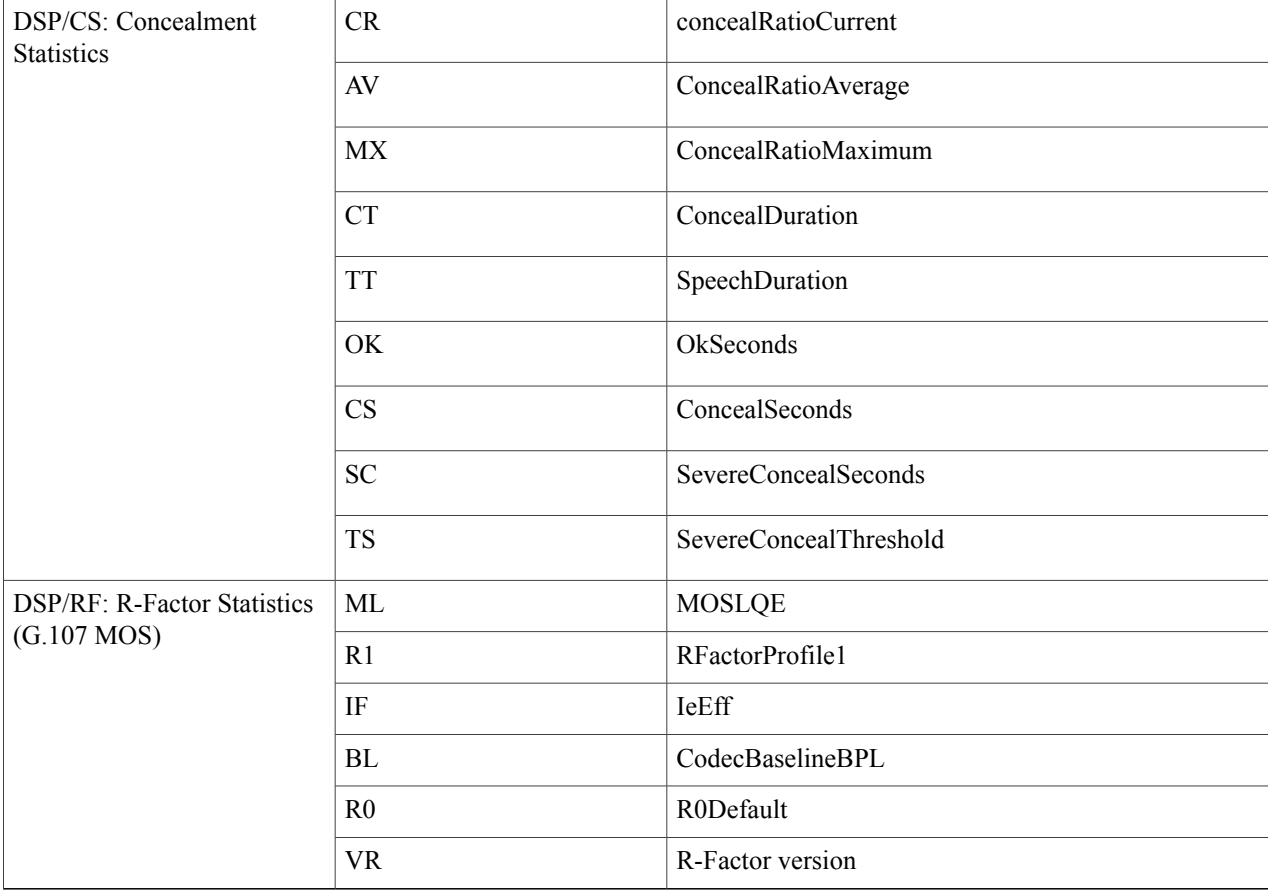

## **Troubleshooting Tips**

Use the following debug commands to troubleshoot the Voice Quality Monitoring feature.

- **debug sccp messages**
- **debug voip rtp packets**
- **debug performance monitor**
- **debug radius accounting**
- **debug aaa accounting**

## <span id="page-10-0"></span>**Configuration Examples for Voice Quality Monitoring**

### **Example: Configuring Voice Quality Metrics**

```
Device> enable
Device# configure terminal
Device(config)# voice service voip
Device(conf-voi-serv)# media monitoring 300
Device(conf-serv-sip)# exit
Device(config)# dial-peer voice 5 voip
Device(config-dial-peer)# media monitoring 300
```
### **Example: Configuring Media Statistics Globally**

```
Device> enable
Device# configure terminal
Device(config)# voice service voip
Device(conf-voi-serv)# media statistics
Device(conf-voi-serv)# end
```
## <span id="page-10-1"></span>**Feature Information for Voice Quality Monitoring**

The following table provides release information about the feature or features described in this module. This table lists only the software release that introduced support for a given feature in a given software release train. Unless noted otherwise, subsequent releases of that software release train also support that feature.

Use Cisco Feature Navigator to find information about platform support and Cisco software image support. To access Cisco Feature Navigator, go to [www.cisco.com/go/cfn.](http://www.cisco.com/go/cfn) An account on Cisco.com is not required.

| <b>Feature Name</b>      | <b>Releases</b> | <b>Feature Information</b>                                                                                                    |
|--------------------------|-----------------|----------------------------------------------------------------------------------------------------|
| Voice Quality Monitoring | 15.3(3)M        | The Voice Quality Monitoring (VQM)<br>feature uses Flexible NetFlow to export<br>voice quality metrics related to media<br>(voice) quality, such as conversational<br>mean opinion score (MOS), packet loss<br>rate, and so on. VQM enables you to<br>monitor the quality of calls traversing your<br>VoIP network, and you can diagnose the<br>cause of voice quality issues and<br>troubleshoot them. |

**Table 2: Feature Information for Voice Quality Monitoring**

I